# Vostro 15 3000 Series

# Quick Start Guide

Priručnik za brzi početak rada Краткое руководство по началу работы Priručnik za brzi start

## 1 Connect the power adapter and press the power button

Priključite adapter za napajanje i pritisnite gumb za uključivanje/isključivanje

Подключите адаптер источника питания и нажмите на кнопку питания Povežite adapter za napajanje i pritisnite dugme za napajanje

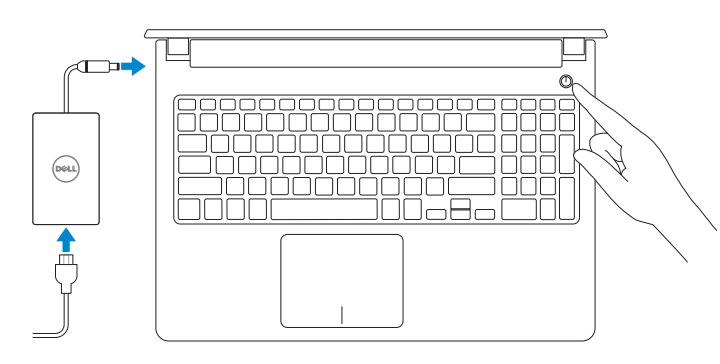

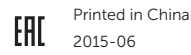

## Locate Dell apps in Windows 8.1

Locirajte Dell aplikacije u Windows 8.1 Найдите приложения Dell в Windows 8.1 Pronađite Dell aplikacije u sistemu Windows 8.1

## SupportAssist Check and update your computer

Provjerite i ažurirajte računalo Проверяйте и обновляйте свой компьютер Proverite i ažurirajte računar

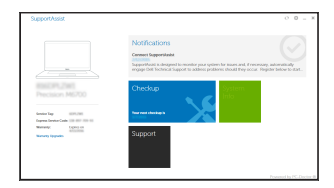

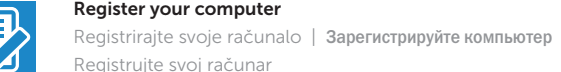

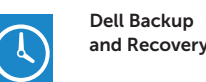

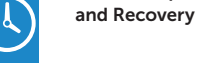

Backup, recover, repair, or restore your computer

Izrada sigurnosna kopija, obnova, popravak ili vraćanje računala Выполняйте резервное копирование, восстановление или ремонт компьютера

Napravite rezervnu kopiju računara, oporavite, popravite ili vratite računar u prethodno stanje

## Dell Help & Support

Dell pomoć i podrška | Справка и поддержка Dell Dell pomoć i podrška

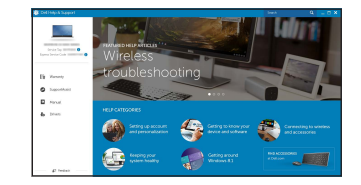

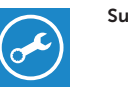

 $\mathbf{r}$ 

© 2015 Dell Inc. © 2015 Microsoft Corporation. © 2015 Canonical Ltd.

#### Product support and manuals

#### $\mathscr{Q}$  NOTE: If you are connecting to a secured wireless network, enter the password for the wireless network access when prompted.

Podrška i priručnici za proizvod Техническая поддержка и руководства по продуктам Podrška i uputstva za proizvod

Dell.com/support

Dell.com/support/manuals Dell.com/support/windows Dell.com/support/linux

## Contact Dell

Kontaktiranje tvrtke Dell | Обратитесь в компанию Dell Kontaktirajte Dell

Dell.com/contactdell

Regulatory and safety Pravne informacije i sigurnost Соответствие стандартам и технике безопасности Regulatorne i bezbednosne informacije

Dell.com/regulatory\_compliance

#### Regulatory model

Regulatorni model Модель согласно нормативной документации Regulatorni model

P52F

<u> A BAN MATAN MANJI MANJI M</u>

Regulatory type Regulatorna vrsta

Тип согласно нормативной документации

Regulatorni tip

P52F003

Computer model

Model računala | Модель компьютера

Model računara

Vostro 15-3559

## 2 Finish operating system setup

Završetak postavljanja operacijskog sustava Завершите настройку операционной системы Završite sa podešavanjem operativnog sistema

> Enable security and updates Omogućite sigurnost i ažuriranja **Включите службы обеспечения безопасности и автоматического обновления** Omogućite zaštitu i ažuriranja

## Connect to your network

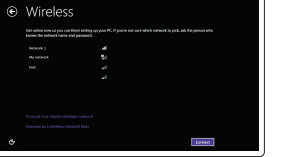

Spojite se na vašu mrežu Подключитесь к сети Povežite sa svojom mrežom

- NAPOMENA: Ako se povezujete na sigurnu bežičnu mrežu, upišite zaporku za pristup bežičnoj mreži kad se to zatraži.
- **ПРИМЕЧАНИЕ.** В случае подключения к защищенной беспроводной сети при появлении подсказки введите пароль для доступа к беспроводной сети.
- NAPOMENA: Ako se povezivanje vrši na zaštićenu bežičnu mrežu, unesite lozinku za pristup bežičnoj mreži kada se to od vas zatraži.

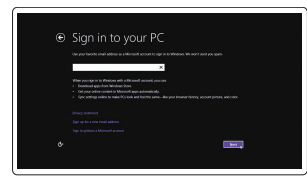

### Sign in to your Microsoft account or create a local account

Prijavite se u Microsoft račun ili izradite lokalni račun

Войдите в учетную запись Microsoft или создайте локальную учетную запись

Prijavite se na svoj Microsoft nalog ili kreirajte lokalni nalog

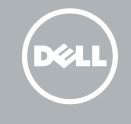

## Windows 8.1

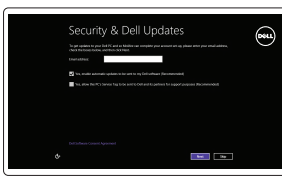

## Set up password for Windows

Postavite zaporku za Windows Установите пароль для Windows Podesite lozinku za Windows

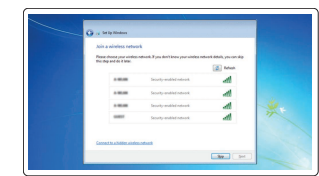

## Connect to your network Spojite se na vašu mrežu

Подключитесь к сети Povežite sa svojom mrežom

 $\mathbb Z$  NOTE: If you are connecting to a secured wireless network, enter the password for the

NAPOMENA: Ako se povezujete na sigurnu bežičnu mrežu, upišite zaporku za pristup

bežičnoj mreži kad se to zatraži.

 $\begin{tabular}{|c|c|} \hline \rule{0.3cm}{1.5cm} \rule{0.3cm}{1.5cm} \rule{0.3cm}{1.$ **Contact important speletes and** y  $\bigotimes_{\mathcal{O} \in \mathcal{O}} \mathcal{A}$  and the latter  $\mathcal{O}$  are computer simple to cohomize to underly freedom  $\mathcal{O}$ Loadsmann about outs called<br>Their you was recommended editory at trainfield plate only, some information is seed to<br>Historich The Information is not want to discuss you want the property The English Committee<br>New your PLOY

wireless network access when prompted.

**ПРИМЕЧАНИЕ.** В случае подключения к защищенной беспроводной сети при появлении

подсказки введите пароль для доступа к беспроводной сети.

NAPOMENA: Ako se povezivanje vrši na zaštićenu bežičnu mrežu, unesite lozinku za

pristup bežičnoj mreži kada se to od vas zatraži.

Protect your computer

## Zaštitite svoje računalo

Защитите свой компьютер Zaštitite svoj računar

### Windows 7

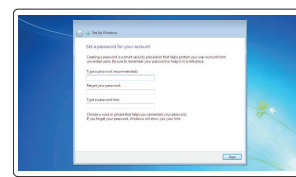

Ubuntu

#### Follow the instructions on the screen to finish setup.

Za dovršetak postavljanja pratite upute na zaslonu. Для завершения установки следуйте инструкциям на экране. Pratite uputstva na ekranu da biste završili podešavanje.

## Features

Značajke | Особенности | Funkcije

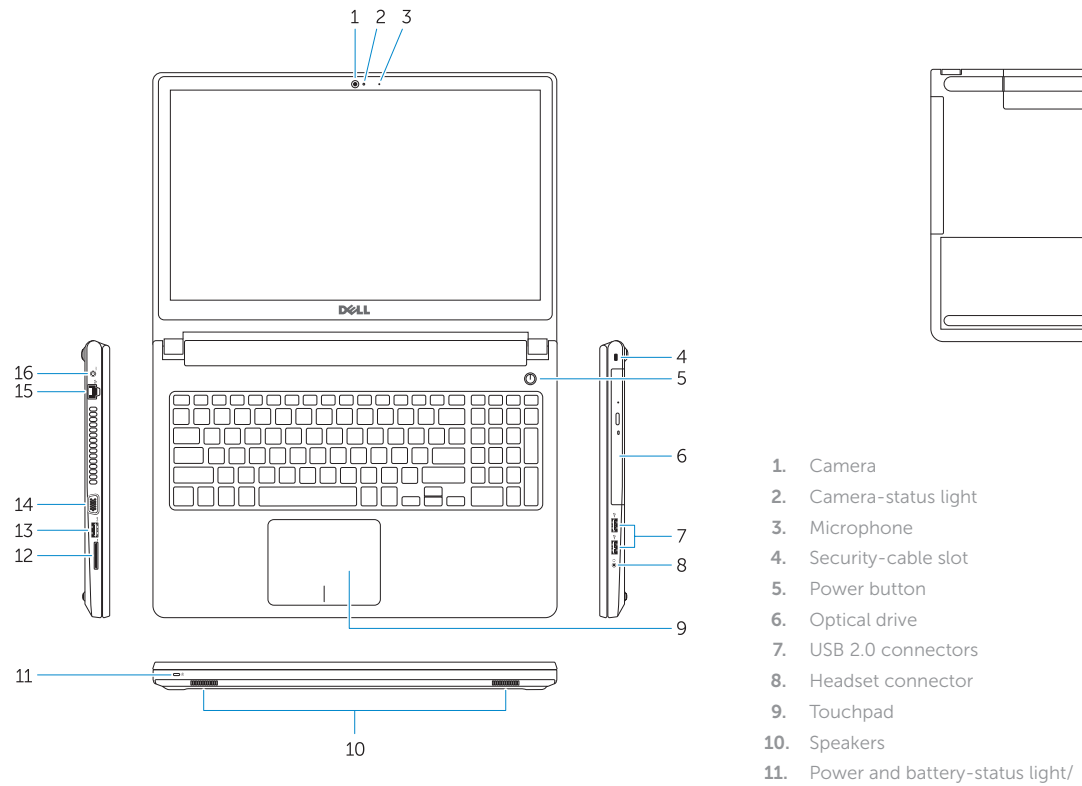

- 16. Power connector
- 17. Battery
- 18. Service-Tag label
- 
- 7. USB 2.0 priključci
- 8. Priključak za slušalice

2. Svjetlo statusa kamere

- Hard-drive activity light
- 12. Memory-card reader
- 13. USB 3.0 connector
- 14. VGA connector

15. Network connector

 $\overline{a}$ 

**ENGINEERING** 

1. Kamera

3. Mikrofon

4. Utor za sigurnosni kabel

- 15. Mrežni priključak
- 16. Priključak za napajanje
- 17. Baterija
- 18. Naljepnica servisne oznake
- 5. Gumb za uključivanje/isključivanje
- 6. Optički pogon

- 9. Podloga osjetljiva na dodir
- 10. Zvučnici
- 11. Svietla statusa napajanja i baterije/ svjetlo aktivnosti tvrdog pogona
- 12. Čitač memorijskih kartica
- 13. USB 3.0 priključak
- 14. VGA prikliučak
- 1. Камера
- 2. Индикатор состояния камеры
- 3. Микрофон
- 4. Гнездо защитного кабеля
- 5. Кнопка питания
- 6. Оптический привод
- 
- 8. Разъем для наушников
- 
- 
- 11. Индикатор питания и состояния аккумулятора / индикатор активности
	-
- 13. Разъем USB 3.0
- 
- 7. Разъемы USB 2.0
- 
- 9. Сенсорная панель
- 10. Динамики
- жесткого диска
- 12. Устройство чтения карт памяти
- 
- 16. Разъем питания
- 
- 18. Метка обслуживания
- 15. Сетевой разъем
- 
- 
- 14. Разъем VGA
- 
- 17. Батарея
- 

 $\begin{array}{c} \sqrt{F8} \\ \hline \end{array}$  Switch to external display<br>Prebaci na vanjski zaslon Prebaci na vanjski zaslon | Переключение на внешний дисплей Prebacivanje na eksterni ekran

> Otvori traženje | Начать поиск Otvaranje pretrage

- 1. Kamera
- 2. Svetlo za status kamere
- 3. Mikrofon
- 4. Slot za zaštitni kabl
- 5. Dugme za napajanje
- 6. Optička disk jedinica
- 7. USB 2.0 konektori
- 8. Konektor za slušalice
- 9. Tabla osetliiva na dodir
- 10. Zvučnici
- 11. Svetlo za status napajanja i baterije/ svetlo za aktivnost čvrstog diska
- 12. Čitač memorijskih kartica
- 13. USB 3.0 konektor
- 14. VGA konektor

# 15. Mrežni konektor

16. Konektor za napajanje

17. Baterija

18. Nalepnica sa servisnom oznakom

Shortcut keys

Tipke prečaca | Клавиши быстрого доступа Tasterske prečice

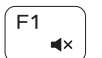

## Mute audio

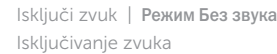

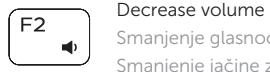

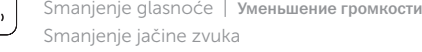

## Increase volume

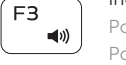

Povećanje glasnoće | Увеличение громкости Povećanje jačine zvuka

## Play previous track/chapter

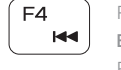

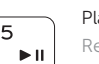

- Reprodukcija prethodnog zapisa/poglavlja
- Воспроизведение предыдущей дорожки или раздела Reprodukcija prethodne numere ili poglavlja

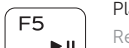

## Play/Pause

Reprodukcija/Pauza | Воспроизведение/Пауза Reprodukcija/Pauziranje

## Play next track/chapter

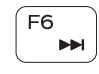

Reprodukcija prethodne pjesme/poglavlja Воспроизведение следующей дорожки или раздела Reprodukcija sledeće numere ili poglavlja

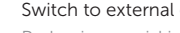

## Open Search

## Toggle keyboard backlight (optional)

Prebacivanje na pozadinsko osvjetljenje tipkovnice (opcionalno)

Переключение подсветки клавиатуры (заказывается дополнительно) Promena pozadinskog osvetljenja tastature (opcionalno)

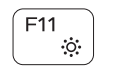

## Decrease brightness

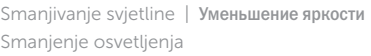

## Increase brightness

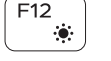

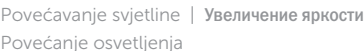

#### Turn off/on wireless Isključi/uključi bežično

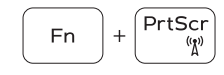

Включение или выключение беспроводной сети

Isključivanje/uključivanje bežične funkcije

## Toggle Fn-key lock

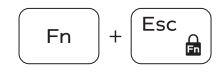

 $Fn \ H H$ 

**Fn** 

∫ Insert

Prebacivanje zaključavanja tipke Fn Клавиша Fn - переключатель блокировки

Promena zaključavanja tastera Fn

## Put the computer to sleep

Postavite računalo u stanje spavanja

Перевод компьютера в спящий режим

Prebacivanje računara u stanje mirovanja

## Toggle between power and battery-status light/ harddrive activity light

Prebacivanje između svjetla statusa baterije-svjetla aktivnosti tvrdog pogona

Переключение между индикатором питания и состояния аккумулятора и индикатором активности жесткого диска Prebacivanje između svetla za napajanje i svetla za status baterije/svetla za aktivnost čvrstog diska

NOTE: For more information, see *Owner's Manual* at dell.com/support .

- NAPOMENA: Za više informacija pogledajte *Vlasnički priručnik* na dell.com/support .
- **ПРИМЕЧАНИЕ.** Подробная информация представлена в разделе *Руководство пользователя* на веб-сайте **dell.com/support** .
- NAPOMENA: Dodatne informacije potražite u dokumentu *Uputstvo za upotrebu* na strani dell.com/support .

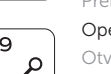

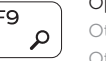

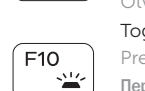

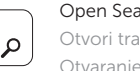

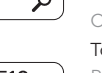

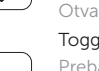

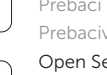

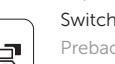